# Raccourcis **A**

# **Raccourcis d'Inkscape**

Comme pour tous les logiciels de graphisme, les raccourcis clavier d'Inkscape sont extrêmement nombreux. Sachez que le menu *Aide>Référence des raccourcis clavier et souris* récapitule l'intégralité des raccourcis disponibles. Voici les plus fréquents :

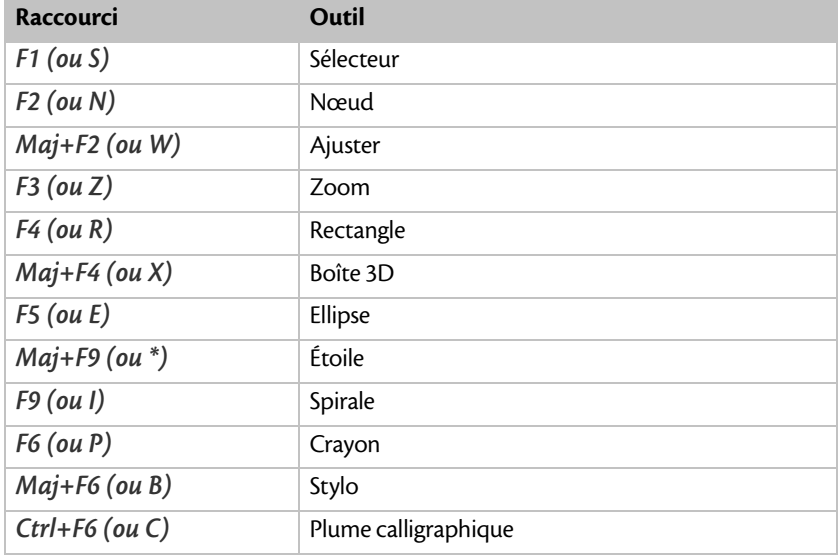

### **Tableau A–1 Raccourcis de sélection d'outil**

### **POCHES ACCÈS LIBRE - INSKCAPE - PREMIERS PAS E N DESSIN VECTORIEL**

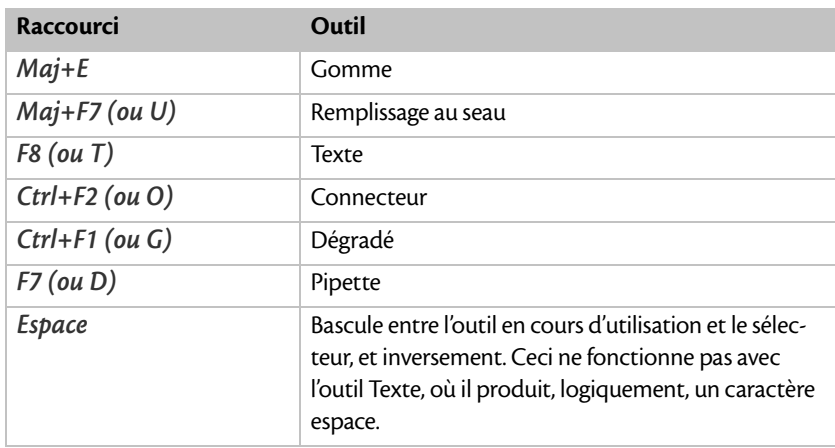

### **Tableau A–1 Raccourcis de sélection d'outil (suite)**

### **Tableau A–2 Raccourcis d'ouverture des boîtes de dialogue**

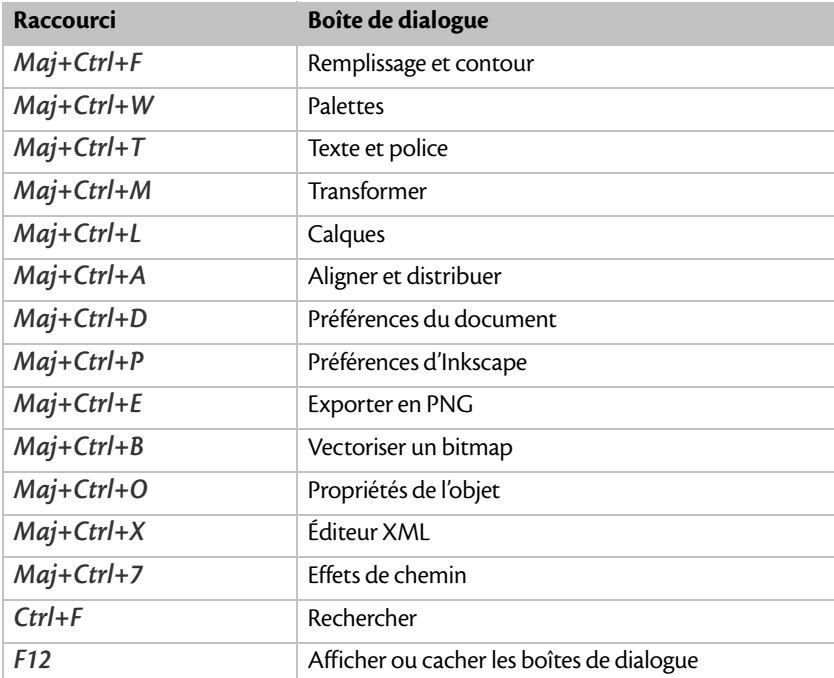

| Raccourci                   | <b>Action</b>                                                  |  |
|-----------------------------|----------------------------------------------------------------|--|
| $+ (ou =)$                  | Zoom avant                                                     |  |
|                             | Zoom arrière                                                   |  |
| Ctrl+molette de souris      | Zoom avant ou arrière                                          |  |
| 1                           | Niveau de zoom 1:1                                             |  |
| $\overline{2}$              | Niveau de zoom 1:2                                             |  |
| 3                           | Zoom sur la sélection                                          |  |
| 4                           | Zoom sur le dessin                                             |  |
| 5                           | Zoom sur la page                                               |  |
| $6$ (ou $Ctrl+E$ )          | Zoom sur la largeur de page                                    |  |
| Bouton central de la souris | Déplace le canevas                                             |  |
| Ctrl+5 (clavier numérique)  | Change de mode d'affichage (normal, contour ou<br>sans filtre) |  |
| Clic droit (ou Maj+F10)     | Menu contextuel                                                |  |
| F11                         | Bascule en mode plein écran                                    |  |

**Tableau A–3 Raccourcis relatifs au canevas et à la fenêtre**

## **Tableau A–4 Raccourcis relatifs aux fichiers**

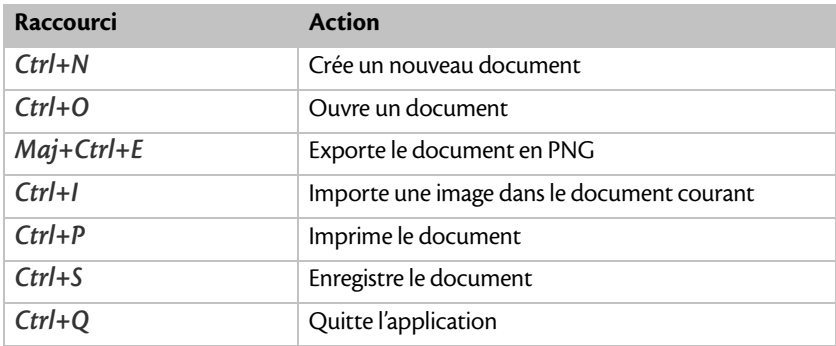

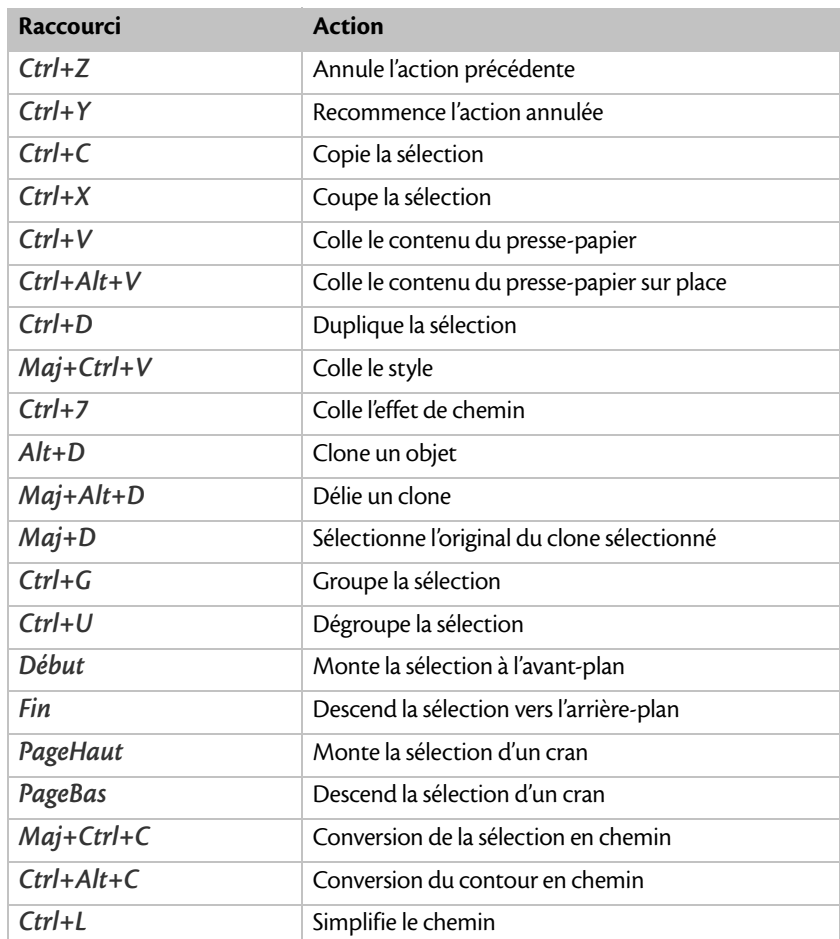

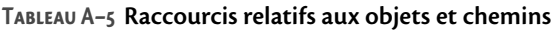

# **Caractères Unicode**

Le tableau suivant liste les caractères Unicode les plus utiles en langue française, qui ne sont pas toujours accessibles directement avec un clavier classique.

Pour saisir le caractère dans un texte en cours d'édition, tapez la combinaison *Ctrl + U* suivie de son code.

| Symbole       | Caractère                                | Sous-ensemble        | Code |
|---------------|------------------------------------------|----------------------|------|
|               | Espace insécable                         | Supplément latin-1   | 00A0 |
| $\ll$         | Guillemet gauche                         | Supplément latin-1   | 00AB |
| $\rightarrow$ | Guillemet droit                          | Supplément latin-1   | 00BB |
| À             | Majuscule latine A accent<br>grave       | Supplément latin-1   | 00C0 |
| Ç             | Majuscule latine C cédille               | Supplément latin-1   | 00C7 |
| È             | Majuscule latine E accent<br>grave       | Supplément latin-1   | 00C8 |
| É             | Majuscule latine E accent<br>aigu        | Supplément latin-1   | 00C9 |
| Ê             | Majuscule latine E accent<br>circonflexe | Supplément latin-1   | 00CA |
| $\times$      | Symbole multiplication                   | Supplément latin-1   | 00D7 |
| Œ             | Ligature OE                              | Latin étendu-A       | 0152 |
| œ             | Ligature oe                              | Latin étendu-A       | 0153 |
|               | Tiret demi-cadratin                      | Ponctuation générale | 2013 |
|               | Tiret cadratin                           | Ponctuation générale | 2014 |
| $\lambda$     | Guillemet apostrophe                     | Ponctuation générale | 2019 |
|               | Points de suspension                     | Ponctuation générale | 2026 |

**Tableau A–6 Caractères Unicode**